# **Release Notes for AD Bridge CE 24.3(v3.5)**

July 2024

AD Bridge 24.3(v3.5) includes features for bridging Microsoft Active Directory (AD) on Windows servers with Linux distributions both on premises and cloud to manage Linux client configurations using Group Policy Objects in the AD environment.

We designed this product in direct response to suggestions from our customers. We thank you for your time and valuable input. We hope you continue to help us ensure that our products meet all your needs. You can post feedback in [Open Text Forums](https://community.microfocus.com/t5/AD-Bridge/ct-p/ADBridge), our online community that also includes product information, blogs, and links to helpful resources.

For managing policies and cloud agents through the Web console, refer to the [Universal Policy Administrator](https://www.microfocus.com/documentation/ad-bridge/3.5/ad-bridge-3.5-release-notes/ad-bridge-3.5-release-notes.html)  [release notes.](https://www.microfocus.com/documentation/ad-bridge/3.5/ad-bridge-3.5-release-notes/ad-bridge-3.5-release-notes.html)

- ["What's New" on page 1](#page-0-0)
- ["System Requirements" on page 3](#page-2-0)
- ["Installing and Upgrading This Version" on page 3](#page-2-1)
- ["Known Issues" on page 3](#page-2-2)
- ["Contact Information" on page 5](#page-4-0)
- ["Legal Notice" on page 5](#page-4-1)

### <span id="page-0-0"></span>**What's New**

The following sections outline the key features and functions in this release:

- ["Support for Dark Theme UI" on page 2](#page-1-0)
- ["Support for Gold Standard Universal Policy" on page 2](#page-1-1)
- ["Support for RSoP Analysis and Planning Reports" on page 2](#page-1-2)
- ["Support for Universal Policy Differences Report" on page 2](#page-1-3)
- ["Support for Universal Policy Settings Report" on page 2](#page-1-4)
- ["Support for Conflict Analysis Report" on page 2](#page-1-5)
- ["Support for Silent Installation of Agents" on page 2](#page-1-6)
- ["Support for Agent Policy Push" on page 2](#page-1-7)
- ["Upgrade Support for AD Bridge 3.5" on page 2](#page-1-8)
- ["Support for SAML\OIDC Authentication" on page 3](#page-2-3)

### <span id="page-1-0"></span>**Support for Dark Theme UI**

The UPA user interface now features a dark theme.

### <span id="page-1-1"></span>**Support for Gold Standard Universal Policy**

UPA now allows you to create a Gold Universal Policy that serves as a template for other universal policies. For more information, see

### <span id="page-1-2"></span>**Support for RSoP Analysis and Planning Reports**

UPA now allows you to view RSoP Analysis and Planning Reports for both Cloud and Domain OUs.

### <span id="page-1-3"></span>**Support for Universal Policy Differences Report**

UPA now allows you to view the Universal Policy Differences report between the current version of a specific universal policy and the last checked-in version, the last approved version, any two versions, and the version present in the GPO in AD.

### <span id="page-1-4"></span>**Support for Universal Policy Settings Report**

UPA now allows you to view the Settings Report of the universal policies.

### <span id="page-1-5"></span>**Support for Conflict Analysis Report**

UPA now allows you to view a Conflict Analysis Report that shows any other Universal Policies that have the same settings as the selected Universal Policy, but have one or more values on that setting that differ.

### <span id="page-1-6"></span>**Support for Silent Installation of Agents**

AD Bridge now allows you to silently install an agent with a token that can be tied to a specific OU for the agent to land in.

### <span id="page-1-7"></span>**Support for Agent Policy Push**

AD Bridge now supports the Agent Policy Push feature, which ensures that any universal policy created for AD Bridge in the Universal Policy Administrator console is instantly available on the agent machine. For more information, see Agent Policy Push.

### <span id="page-1-8"></span>**Upgrade Support for AD Bridge 3.5**

AD Bridge now supports the upgrade from AD Bridge 3.3 to AD Bridge 3.5 in all supported platforms.

### <span id="page-2-3"></span>**Support for SAML\OIDC Authentication**

Universal Policy Administrator now supports SAML\OIDC authentication integration. For more information, see SAML Authentication.

### <span id="page-2-0"></span>**System Requirements**

For detailed information about hardware requirements and supported operating systems, see [AD Bridge 3.5](https://www.microfocus.com/documentation/ad-bridge/3.5/system-requirements-3.5/system-requirements-3.5.html)  [System Requirements.](https://www.microfocus.com/documentation/ad-bridge/3.5/system-requirements-3.5/system-requirements-3.5.html)

### <span id="page-2-1"></span>**Installing and Upgrading This Version**

The AD Bridge 3.5 installation involves multiple component installations to bridge the AD environment, Gateways and a Group Policy Management Console snap-in for the Windows domain. For detailed information about installing these components, see [Installing AD Bridge](https://www.microfocus.com/documentation/ad-bridge/3.5/administration-guide/installing_adbridge.html).

### **Supported Upgrade Path**

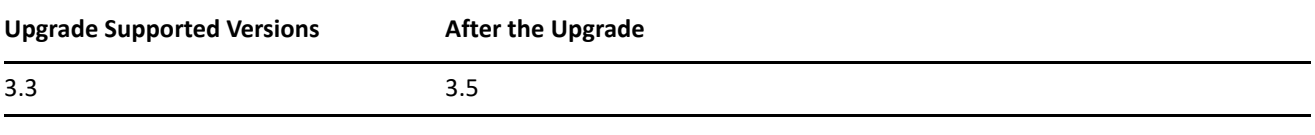

**NOTE:** Upgrade of AD Bridge 3.5 is only supported for Linux platform.

### <span id="page-2-2"></span>**Known Issues**

We strive to ensure our products provide quality solutions for your enterprise software needs. The following issues are currently being researched. If you need further assistance with any issue, please contact [Technical](https://www.microfocus.com/support)  [Support.](https://www.microfocus.com/support)

### **SAML Authentication not Supported for AD Bridge Upgrade**

**Issue**: During the upgrade process, the SAML and Domain Admin Group dialogs do not populate as expected. (Defect #611093)

**Workaround**: Consider performing a fresh installation of the latest version instead of upgrading.

### **SSH Service Fails to Start**

**Issue:** The SSH service on Big Sur fails to start on Mac Agent machines. (Defect #611097)

**Workaround:** Use the Execute a Command policy to run the command sudo /bin/launchctl load -w /System/ Library/LaunchDaemons/ssh.plist to start the SSH service on Big Sur.

### **AD Bridge page not responding**

**Issue:** Creating a Universal policy with a large number of settings may display a browser timeout.

**Workaround:** Consider adding fewer (no more than 50) settings to a single Universal Policy, or wait for the completion of the process. (Defect #602314)

#### **Silent Installation Issue in Linux**

**Issue:** Silent installation is not supported for adjoint option. (Defect #611271)

**Workaround:** No Workaround.

#### **Realm Error on Ubuntu22 Server**

**Issue:** Users encounter a realm error when attempting to install or uninstall the adjunct agent on Ubuntu 22 server. (Defect #593228)

**Workaround:** To install or uninstall the adjunct agent, use the respective script with sudo privileges: 'sudo ./ install.sh' for installation and 'sudo ./uninstall.sh' for uninstallation.

### **Re-Install Agent with Hybrid Option Fails**

**Issue:** Re-install agent with hybrid option fails on RHEL 9.x. (Defect #611272)

#### **Workaround:**

- Open Active Directory Users and Computers.
- Locate the existing AD object(s) for the machine by name. There may be multiple entries with different capitalizations (e.g., one all uppercase, one all lowercase).
- Delete all existing AD entries for the machine.
- $\bullet$  Reinstall the agent.

#### **Re-Installation Error**

**Issue:** After uninstalling a Cloud Gateway or Hybrid, the subsequent installation encounters an error at the end of the process. (Defect #590482)

**Workaround:** No Workaround.

#### **Inconsistent Spacing with Agent Custom Text and Number Settings**

**Issue:** Agent Custom Text and Number settings do not consistently leave a space when no delimiter is used, with "TF" and "NY" options adding a space but "Text" and "Number" options are not adding a space. (Defect #604405)

**Workaround:** Use a Command policy with sed or a Deploy File policy.

### **Mac Agent Installer Stall Issue**

**Issue:** Slapd compiled for Intel Macs, fails to start on Apple Silicon Macs if Rosetta 2 is not installed.

**Workaround:** Run the 'softwareupdate --install-rosetta --agree-to-license' command before (or during) the installation. (Defect #607242)

### <span id="page-4-0"></span>**Contact Information**

We want to hear your comments and suggestions about this book and the other documentation included with this product. You can use the **comment on this topic** link at the bottom of each page of the online documentation, or send an email to [MFI-Documentation-Feedback@opentext.com](mailto:Documentation-Feedback@microfocus.com).

For specific product issues, contact Open Text Support for Micro Focus products at [https://](https://www.microfocus.com/support-and-services/) [www.microfocus.com/en-us/support](https://www.microfocus.com/support-and-services/).

## <span id="page-4-1"></span>**Legal Notice**

© Copyright 2024 Open Text or one of its affiliates.

The only warranties for products and services of Open Text and its affiliates and licensors ("Open Text") are set forth in the express warranty statements accompanying such products and services. Nothing herein should be construed as constituting an additional warranty. Open Text shall not be liable for technical or editorial errors or omissions contained herein. The information contained herein is subject to change without notice.